步骤: 先选择串口, 连接好之后输入:

1. reboot 然后瞬间长按 S 键直到输入行出现一长串的 S //确认是否连接成功, 或者直接在

上电瞬间长按 S 键,如下图所示:<br>| ||cant\_open\_script.bin, maybe it is not exist|<br>| ||wORK\_MODE\_BOOT work\_MODE\_BOOT<br>Work\_MODE\_BOOT<br>board\_status\_probe<br>ard\_status\_probe<br>ard\_nix status = -1<br>power\_status = -1<br>power\_status = -1<br>power\_status = -1<br>power\_status = -1<br>power\_status = -1<br>power\_status = -1<br>power\_status = -1<br>power\_stat  $\frac{\sin \pi x}{\sin \pi}$  $sumi#$ sunxi#setcfg lcd0\_para --lcd0\_para-<br>--lcd0\_para-<br>lcd\_used :1? lcd\_driver\_name :default\_rgb ?<br>
lcd\_bl\_0\_percent :0?<br>
lcd\_bl\_40\_percent :23?<br>
lcd\_bl\_100\_percent :100?<br>
lcd\_if :0?<br>
lcd\_x :1024?<br>
lcd\_y :600?<br>
lcd\_width :0?<br>
lcd\_width :0?<br>
lcd\_height :0?<br>
lcd\_height :0?<br>
lcd\_bwm\_used :1?<br>
lcd\_pwm\_used :1?<br>
lcd\_pwm\_us

2.按回车键,可以多按几次

3.输入 setcfg lcd0 para 然后一步一步按回车键,直到找到自己想要改的参数,直接在"?" 后面修改数值即可,如下图:

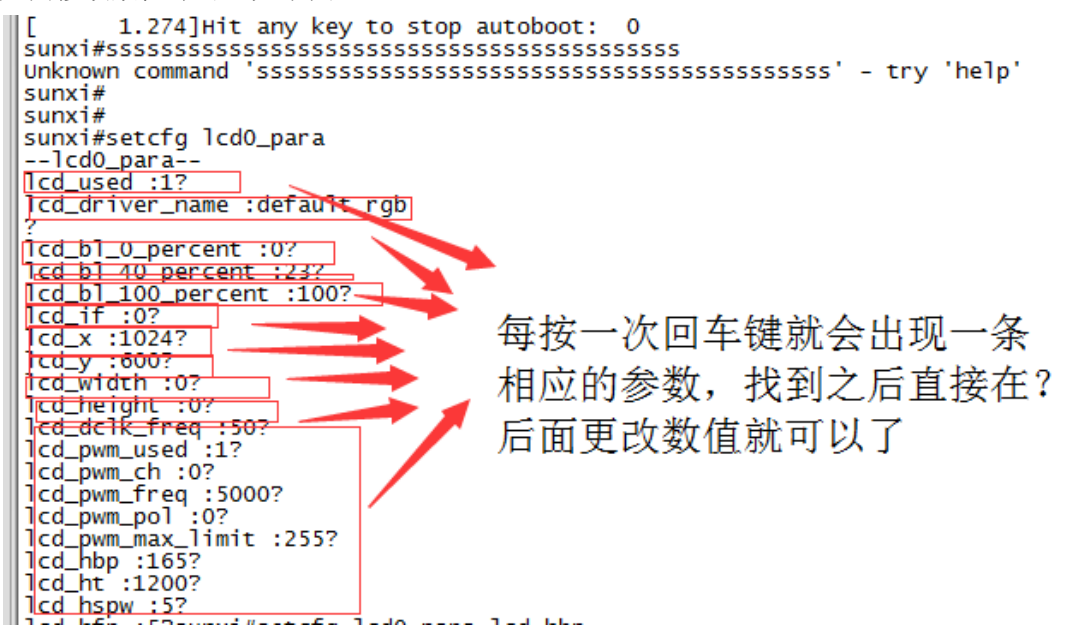

4.如果按回车键不小心错过了需要更改的参数的话,那么直接在当前参数行后面按快捷键 CTRL+C 进入 sunxi#界面, 然后输入 setcfg lcd0\_para lcd\_hbp (参数名称,输入想要修改的名 称即可),此时会跳到需要修改的参数值那一行,在后面增加一个更改后的数值即可,如下 图所示:

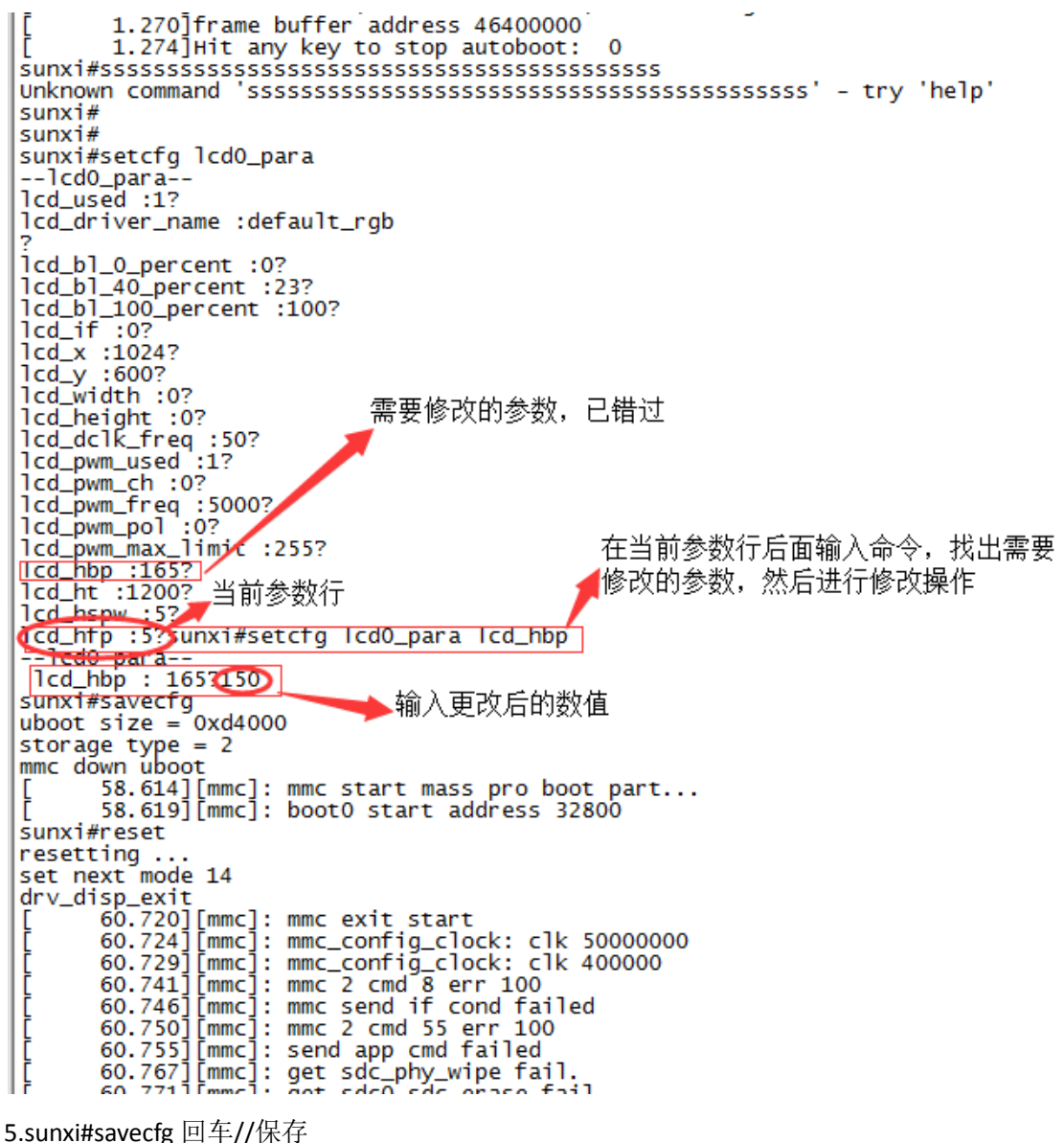

6.sunxi#reset 回车//重新启动